## Add or setup email account (IMAP) on Apple Mail

1. Go to System Preferences > Internet Accounts

## Choose **Add Other Account...**

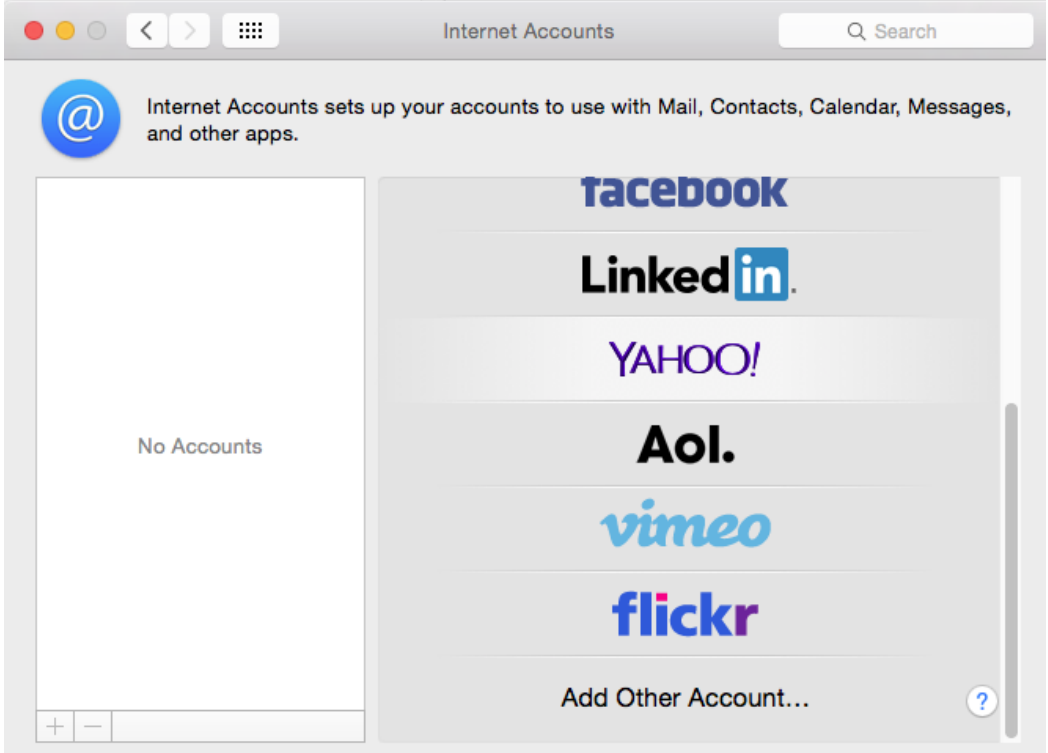

## 2. Select **Mail Account**

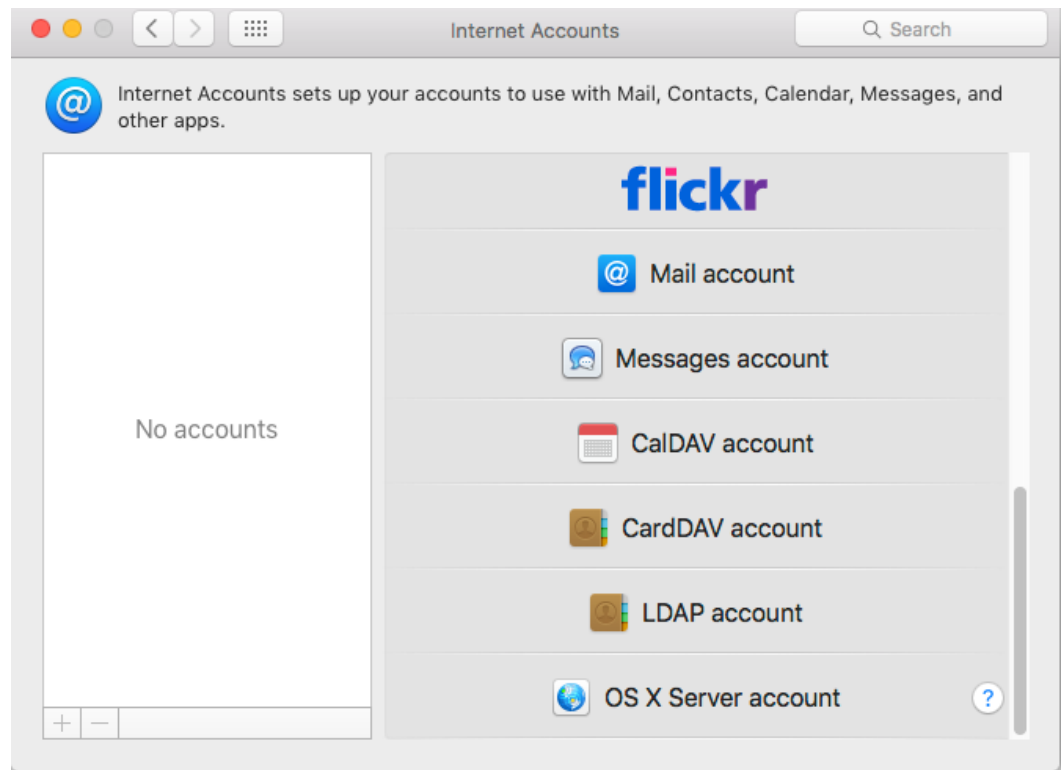

3. Provide required information and click **Sign In**:

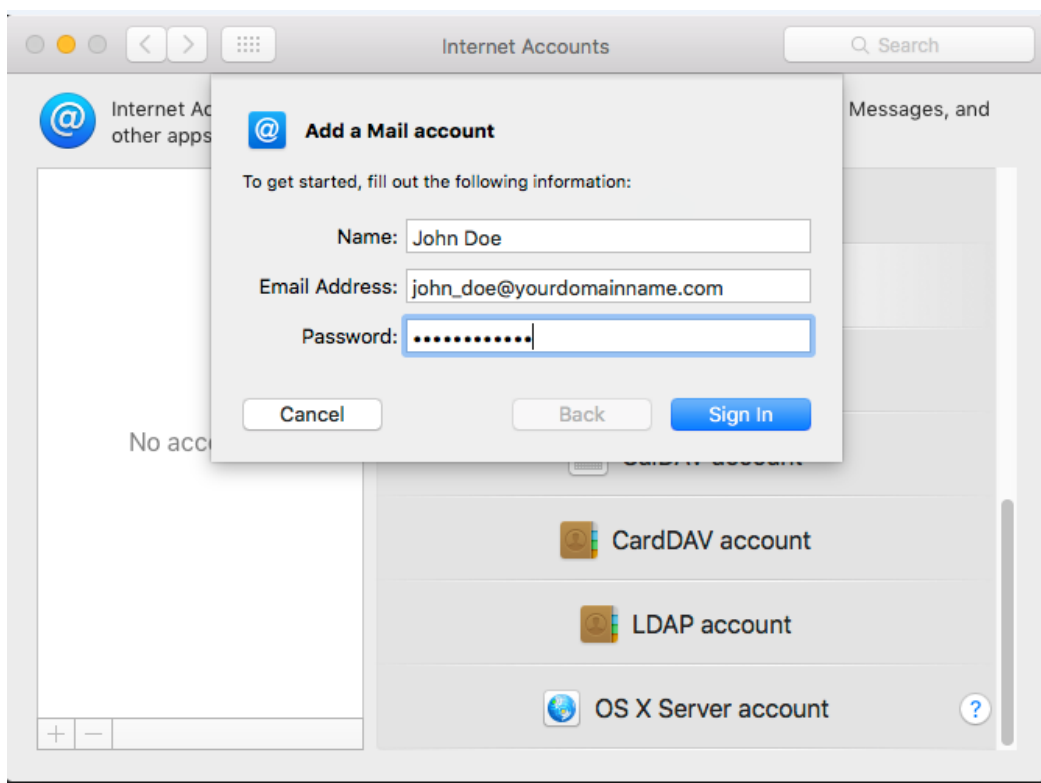

4. If previous page reported "Unable to verify account name or password", provide advanced information: Email address: Your email address User Name: Your email address Password: Your password Account Type: IMAP Incoming Mail Server: **imap.dreamersi.net** Outgoing Mail server: **smtp.dreamersi.net**

Click **Sign In**

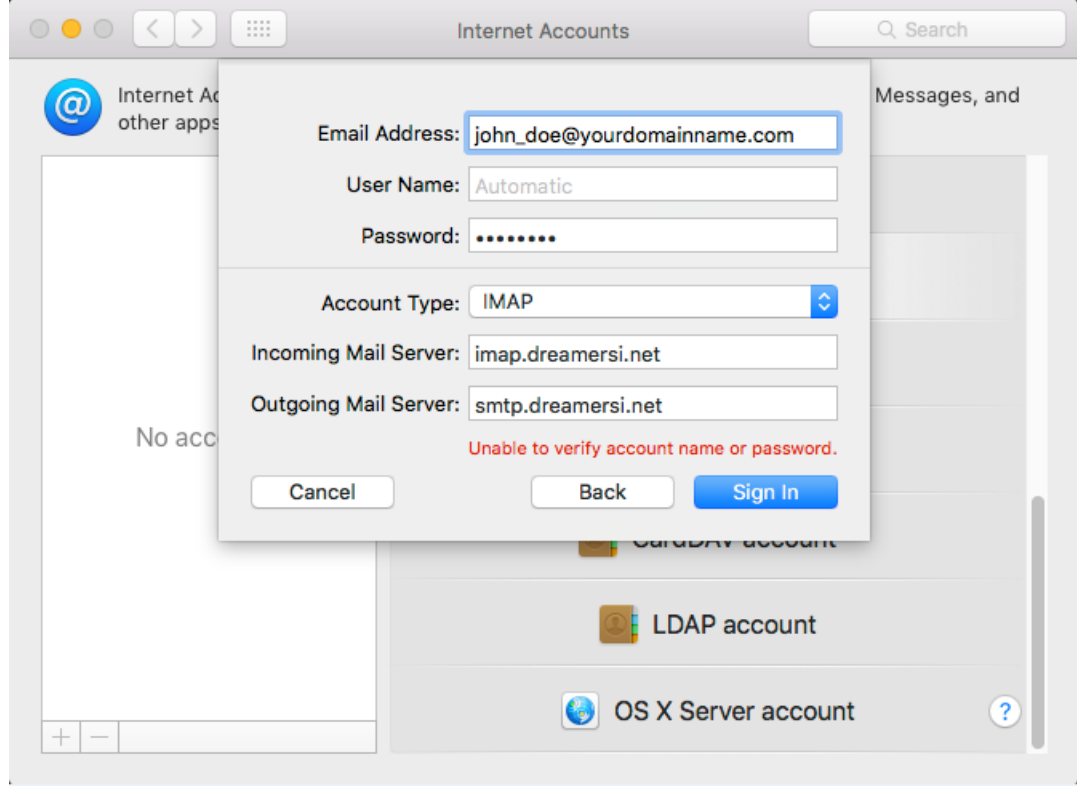

**4.** Under **Select the applications you want to use with this account**, make sure the **Mail** is selected, and click **Done**

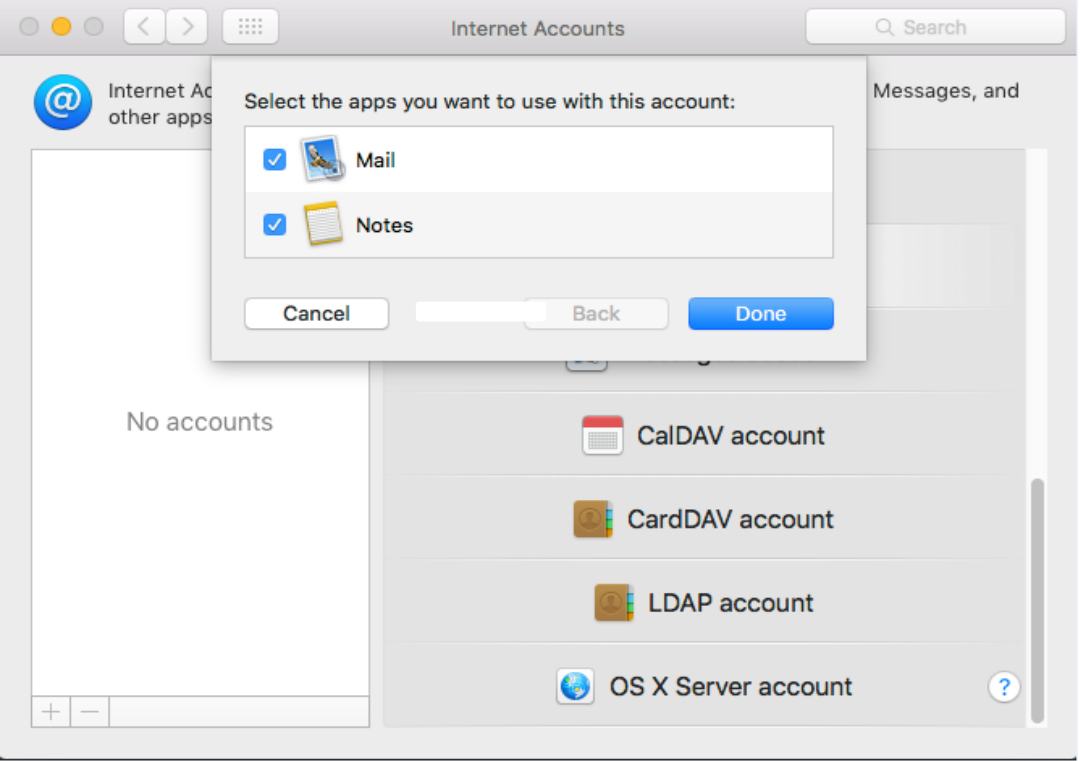